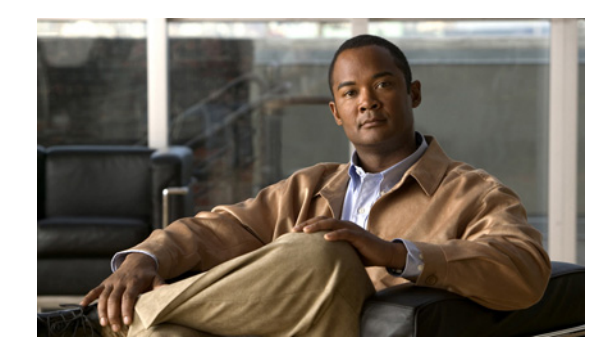

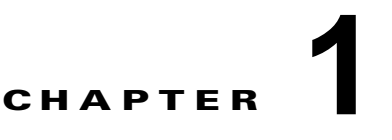

# コマンドライン インターフェイス

この章では、Catalyst 4500 シリーズ スイッチにおける Cisco IOS のコマンドライン インターフェイス (CLI)について理解し、それらを使用する方法について説明します。この章は、次の内容で構成され ています。

- **•** [「ヘルプの表示」\(](#page-0-0)P.1-1)
- **•** 「コマンド [オプションの検索方法」\(](#page-1-0)P.1-2)
- **•** 「コマンド [モードの概要」\(](#page-5-0)P.1-6)
- **•** 「コマンドの no 形式および default [形式の使用」\(](#page-6-0)P.1-7)
- **•** 「CLI [文字列検索の使用」\(](#page-6-1)P.1-7)
- **•** [「変更した設定の保存」\(](#page-11-0)P.1-12)

Catalyst 4500 シリーズ スイッチ Cisco IOS の設定の概要については、『*Catalyst 4500 Series Switch Cisco IOS Software Configuration Guide*』を参照してください。

# <span id="page-0-0"></span>ヘルプの表示

コマンド モードで使用できるコマンドのリストを表示するには、システム プロンプトで疑問符(**?**)を 入力します。また、この状況依存ヘルプの機能を使用して、コマンドごとにキーワードおよび引数を表 示することもできます。

表 [1-1](#page-0-1) に、コマンド モード、コマンド、キーワード、または引数に依存するヘルプを表示するために 入力できるコマンドを示します。

<span id="page-0-1"></span>表 **1-1** ヘルプの表示

| コマンド                  | 目的                                                              |
|-----------------------|-----------------------------------------------------------------|
| コマンドの先頭部分?            | 特定の文字列で始まるコマンドのリストを表示しま<br> す (コマンドと疑問符の間にはスペースを入れない<br>でください)。 |
| コマンドの先頭部分 <tab></tab> | 涂中まで入力したコマンド名の入力補完を行いま<br>'す。                                   |
|                       | コマンドモードのすべてのコマンドを一覧表示しま<br>サ。                                   |

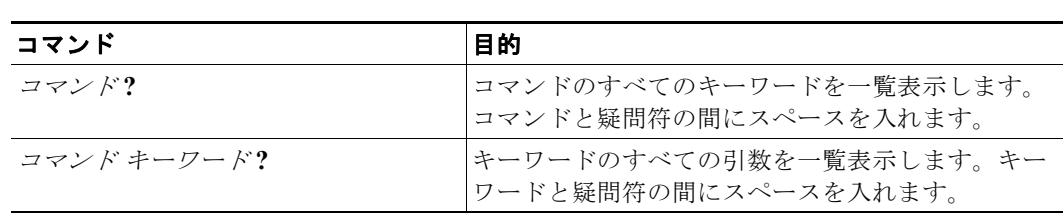

## 表 **1-1** ヘルプの表示 (続き)

# <span id="page-1-0"></span>コマンド オプションの検索方法

ここでは、コマンドの構文を表示する方法の例を示します。構文は任意または必須のキーワードで構成 されます。コマンドのキーワードを表示するには、コマンド プロンプトで疑問符(**?**)を入力するか、 コマンドの一部とスペースを入力したあとに疑問符を入力します。Catalyst 4500 シリーズ スイッチ に より使用可能なキーワードと、各キーワードの簡単な説明が表示されます。たとえば、グローバル コ ンフィギュレーション モードで **arap** コマンドのすべてのキーワードを表示するには、**arap ?** と入力し ます。

表 [1-2](#page-1-1) に、コマンドの入力支援を目的とした疑問符(**?**)の使用方法の例について示し、次のコマンド の入力方法について順を追って説明します。

- **• interface gigabitethernet 1/1**
- **• channel-group 1 mode auto**

#### <span id="page-1-1"></span>表 **1-2** コマンド オプションの検索方法

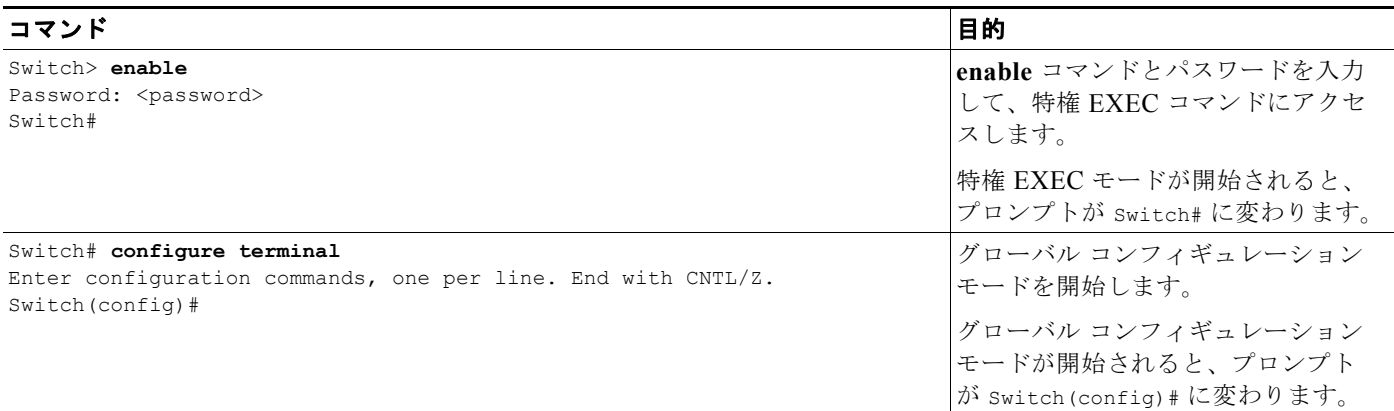

## 表 **1-2** コマンド オプションの検索方法 (続き)

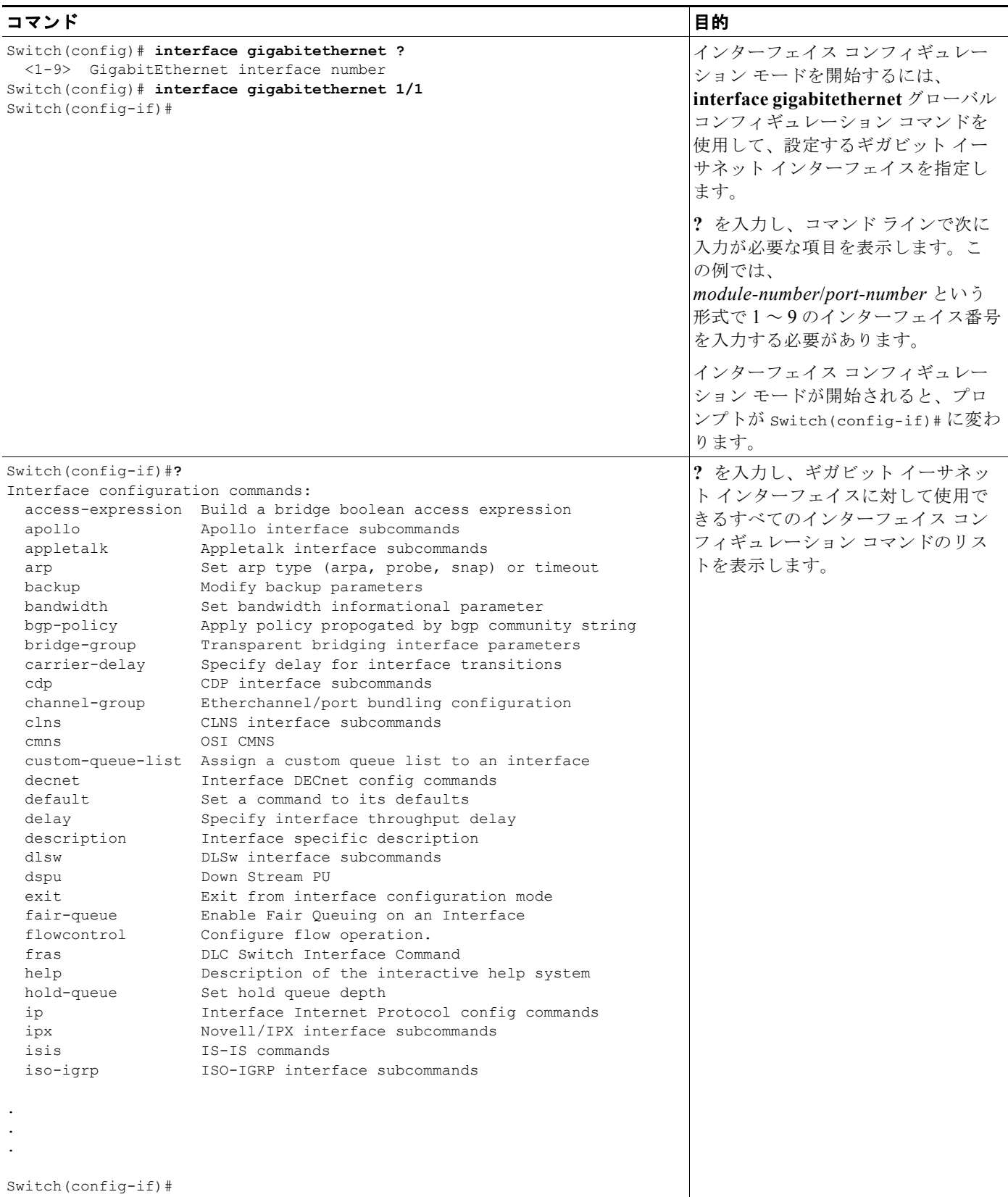

## 表 **1-2** コマンド オプションの検索方法 (続き)

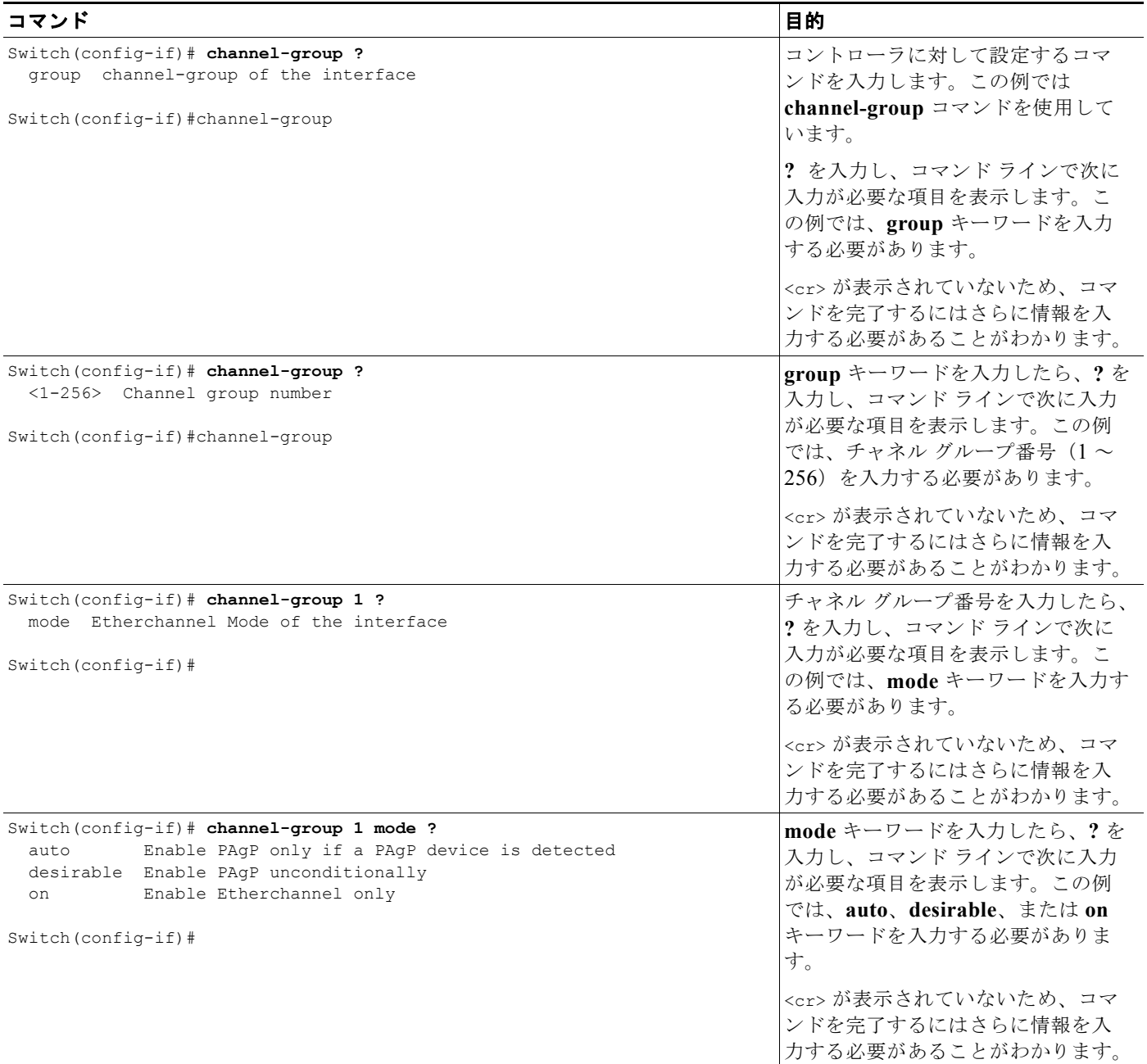

## 表 **1-2** コマンド オプションの検索方法 (続き)

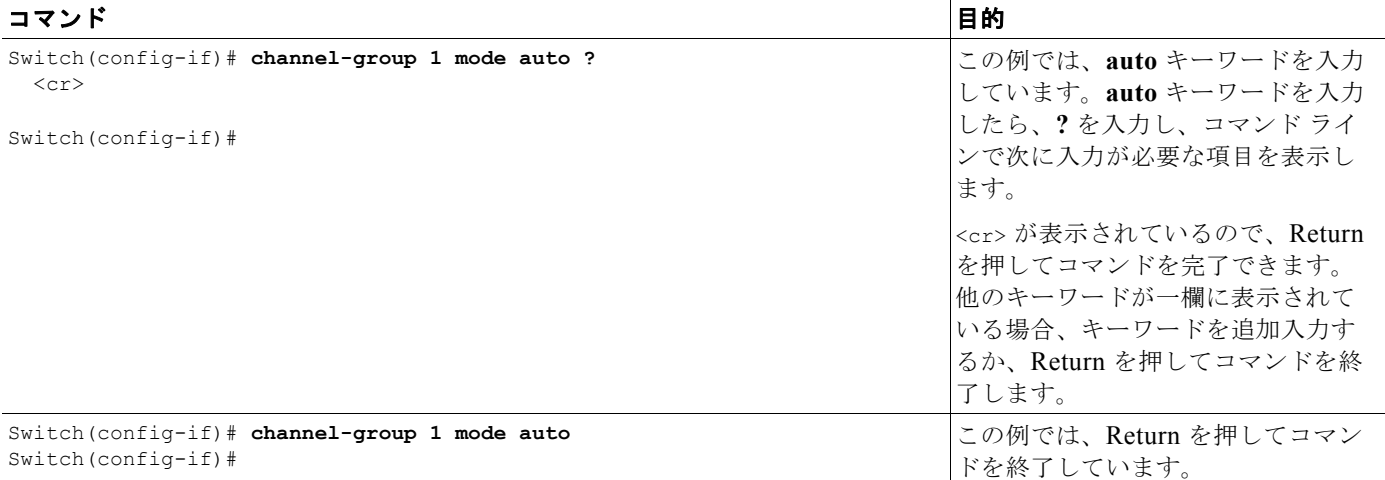

# <span id="page-5-0"></span>コマンド モードの概要

Catalyst 4500 シリーズ スイッチの Cisco IOS ユーザ インターフェイスにはさまざまなモードがありま す。使用できるコマンドの種類は、現在のモードによって異なります。システム プロンプトで疑問符 (**?**)を入力すると、コマンド モードごとに利用できるコマンドのリストを表示できます。

Catalyst 4500 シリーズ スイッチでセッションを開始するときは、まずユーザ モード(EXEC モードと も呼ばれます)を開始します。EXEC モードでは、一部のコマンドしか使用できません。すべてのコ マンドを使用できるようにするには、特権 EXEC モードを開始する必要があります。特権 EXEC モー ドを開始するには、通常、パスワードが必要です。特権 EXEC モードでは、すべての EXEC コマンド が使用でき、またグローバル コンフィギュレーション モードを開始することもできます。大部分の EXEC コマンドは一時的なものです。例として、特定のアイテムの現在の状態を表示する **show** コマン ドや、カウンタやインターフェイスを消去する **clear** コマンドがあげられます。Catalyst 4500 シリー ズ スイッチの再起動時に EXEC コマンドは保存されません。

コンフィギュレーション モードを使用すると、実行コンフィギュレーションに変更を加えることがで きます。コンフィギュレーションに対する変更を保存すると、Catalyst 4500 シリーズ スイッチを再起 動してもその変更内容が保持されます。グローバル コンフィギュレーション モードでは、インター フェイス コンフィギュレーション モード、サブインターフェイス コンフィギュレーション モード、お よびその他のプロトコル固有のモードを開始できます。

ROM モニタ モードとは、Catalyst 4500 シリーズ スイッチを正常に起動できない場合に使用する個別 のモードです。Catalyst 4500 シリーズ スイッチやアクセス サーバが起動時に有効なシステム イメージ を検出できない場合、または起動時にコンフィギュレーション ファイルが破損していた場合、システ ムは ROM モニタ モードを開始する場合があります。

表 [1-3](#page-5-1) に、主なコマンド モードの概要を示します。

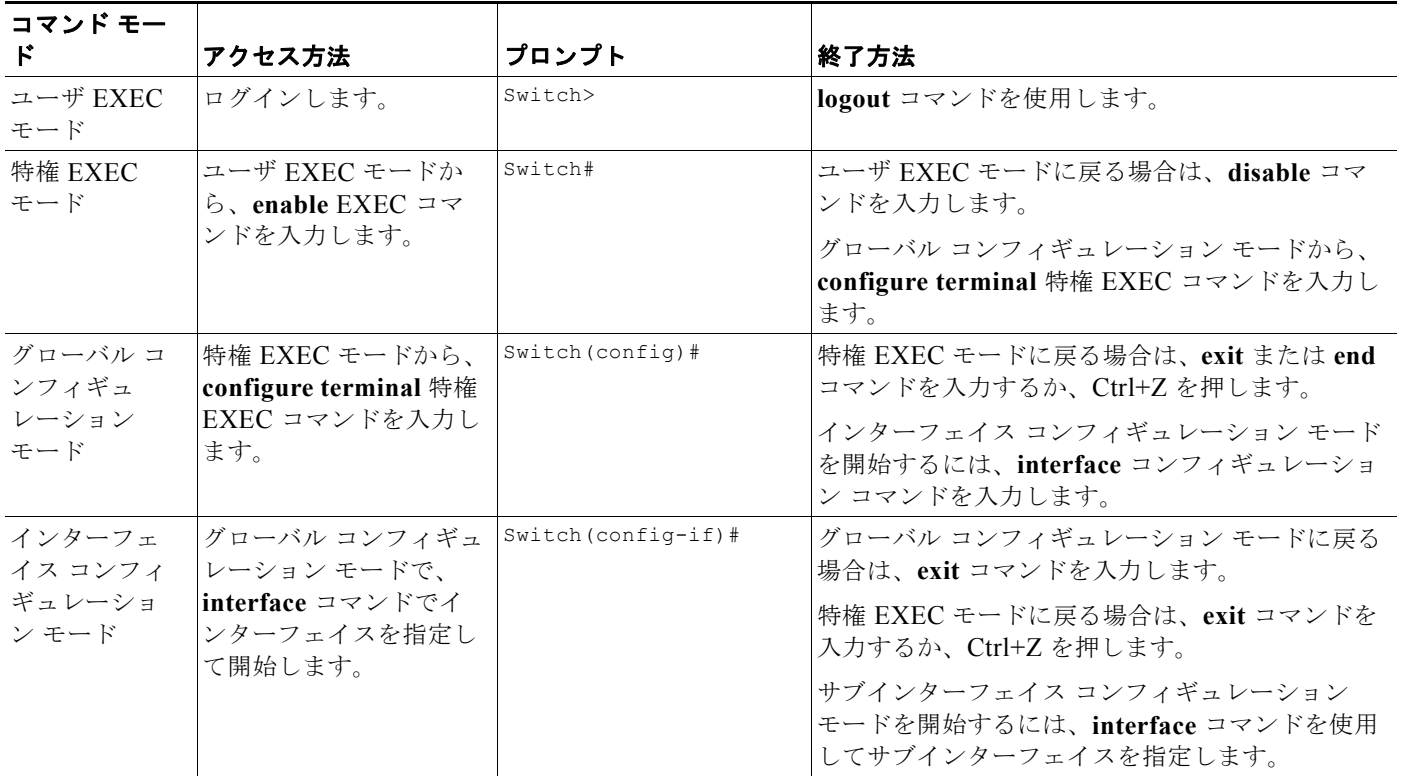

### <span id="page-5-1"></span>表 **1-3** 主なコマンド モードの概要

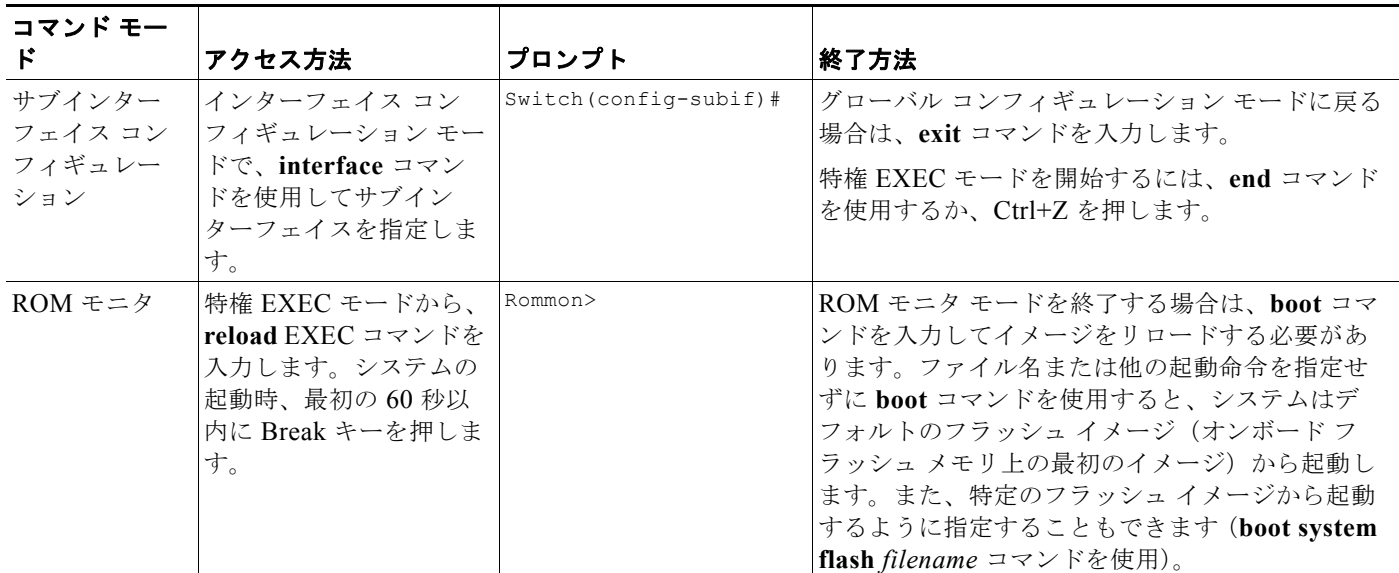

#### 表 **1-3** 主なコマンド モードの概要 (続き)

コマンド モードの詳細については、『*Configuration Fundamentals Configuration Guide*』の「Using the Command Line Interface」の章を参照してください。

# <span id="page-6-0"></span>コマンドの **no** 形式および **default** 形式の使用

ほぼすべてのコンフィギュレーション コマンドに **no** 形式があります。通常、コマンドの機能をディ セーブルにする場合に **no** 形式のコマンドを指定します。キーワード **no** を指定せずにコマンドを使用 すると、ディセーブルにした機能が再びイネーブルになり、また、デフォルトでディセーブルに設定さ れている機能がイネーブルになります。たとえば、IP ルーティングはデフォルトでイネーブルに設定 されています。IP ルーティングをディセーブルにするには、**no ip routing** コマンドを指定します。こ れを再度イネーブルにするには、**ip routing** を指定します。このマニュアルでは、コンフィギュレー ション コマンドのすべての構文を紹介し、コマンドの **no** 形式の役割について説明します。

一部のコンフィギュレーション コマンドには、**default** 形式があります。コマンドの **default** 形式は、 コマンド設定をそのデフォルト設定に戻します。大部分のコマンドはデフォルトでディセーブルに設定 されているので、**default** 形式は **no** 形式と同じになります。ただし、一部のコマンドはデフォルトで イネーブルになっており、変数が特定のデフォルト値に設定されています。このような場合は、コマン ドの **default** 形式を使用すると、コマンドをイネーブルにし、その変数をデフォルト値に戻すことがで きます。

# <span id="page-6-1"></span>**CLI** 文字列検索の使用

コマンド出力内のパターンを文字列と呼びます。CLI 文字列検索機能を使用すると、**show** または **more** コマンドの出力を検索またはフィルタリングを行うことができ、また --More-- プロンプトで検索 やフィルタリングを行うことができます。この機能は、大量の出力をソートする場合や、出力から不要 な情報を除外する場合に役立ちます。

検索機能を使用すると、指定した正規表現を含む最初の行からフィルタリングされていない出力を開始 できます。コマンド 1 つあたり最大で 1 つのフィルタを指定するか、--More-- プロンプトで新しい検 索を開始できます。

正規表現とは、ソフトウェアが **show** または **more** コマンドの出力とのマッチングを行うために使用す るパターン(語句、数値、またはより複雑なパターン)のことです。正規表現では大文字と小文字が区 別され、また複雑な一致要件を設定することができます。単純な正規表現の例としては、「Serial」、 「misses」、「138」などがあります。複雑な正規表現の例としては、「00210...」、「( is )」、「[Oo]utput」 などがあります。

実行できるフィルタリングは 3 種類あります。

- **• begin** キーワードを使用すると、出力は指定した正規表現を含む行から始まります。
- **• include** キーワードを使用すると、出力には指定した正規表現を含む行が抽出されます。
- **• exclude** キーワードを使用すると、出力では指定した正規表現を含む行が除外されます。

その後、このフィルタリングした出力を --More-- プロンプトで検索できます。

(注) CLI 文字列検索機能では、前の出力にさかのぼって検索やフィルタリングを行うことはできません。ま た、CLI に HTTP アクセスしている場合は、フィルタリングを指定できません。

# 正規表現

正規表現は、コマンド出力内の 1 文字と一致する 1 文字にすることも、コマンド出力内の複数文字と一 致する複数文字にすることもできます。ここでは、単一文字パターンおよび複数文字パターンを作成す る方法、および繰り返し指定、選択、位置指定、およびカッコを用いたより複雑な正規表現を作成する 方法について説明します。

## 単一文字パターン

最も単純な正規表現は、コマンドの出力内の同じ 1 つの文字と一致する 1 文字のパターンです。任意の 文字(A ~ Z、a ~ z)または数字(0 ~ 9)を 1 文字のパターンとして使用できます。また、その他の キーボード文字(「!」や「~」など)も 1 文字のパターンとして使用できますが、一部のキーボード文 字は正規表現では特別な意味を持ちます。表 [1-4](#page-7-0) に、特別な意味を持つキーボード文字の一覧を示しま す。

| 文字            | 特殊な意味                                                                              |
|---------------|------------------------------------------------------------------------------------|
|               | 任意の1文字(スペースを含む)と一致します。                                                             |
| $\star$       | 0個以上のパターンのシーケンスと一致します。                                                             |
| $+$           | 1個以上のパターンのシーケンスと一致します。                                                             |
| $\gamma$      | 0 または 1 個のパターンと一致します。                                                              |
| $\wedge$      | 文字列の最初と一致します。                                                                      |
| <sup>\$</sup> | 文字列の最後と一致します。                                                                      |
| コア)           | (アンダース  カンマ(,)、左波カッコ({)、右波カッコ(})、左カッコ(()、右カッコ<br> ())、文字列の先頭、文字列の末尾、またはスペースと一致します。 |

<span id="page-7-0"></span>表 **1-4** 特別な意味を持つ文字

これらの特殊文字を 1 文字のパターンとして入力するには、各文字の前にバックスラッシュ(\) を付 けて特別な意味を持たないようにします。次の例は、ドル記号、アンダースコア、+ 記号と一致する 1 文字のパターンです。

\\$ \\_ \+

単一文字パターンの範囲を指定して、コマンド出力とのマッチングを行うことができます。たとえば、 文字 a、e、i、o、u のいずれかを含む文字列に一致する正規表現を作成できます。パターン マッチン グが成功するには、これらの文字のうち 1 文字が文字列に必要です。1 文字のパターンの範囲を指定す るには、1文字のパターンを角カッコ([1)で囲みます。次に例を示します。

#### **[aeiou]**

5 つの母音を示す小文字のアルファベットのいずれかと一致します。

#### **[abcdABCD]**

アルファベットの最初の 4 文字の小文字または大文字と一致します。

範囲の両端をダッシュ(-)でつなぐと、範囲指定を簡単にできます。上の範囲は次のように単純化さ れます。

#### **[a-dA-D]**

ダッシュを範囲内の単一文字パターンとして追加するには、ダッシュをもう 1 つ追加し、その前にバッ クスラッシュを入力します。

#### **[a-dA-D\-]**

また、右角カッコ (1) も 1 文字のパターンとして範囲に入れることができます。そのためには、次の ように入力します。

#### $[a-dA-D\{\cdot\}]$

上の例は、大文字または小文字のアルファベットの最初の 4 文字、ダッシュ、右角カッコのいずれかに 一致します。

範囲の先頭にキャレット(^)を追加することで、範囲の一致を反転させることができます。次の例で は、範囲指定された文字以外のすべての文字と一致します。

#### **[^a-dqsv]**

次の例では、右角カッコ (1) と d を除くすべての文字と一致します。

**[^\]d]** 

### 複数文字のパターン

正規表現を作成するとき、複数の文字を含むパターンを指定することもできます。複数文字の正規表現 は、文字、数字、特別な意味のないキーボード文字を組み合わせて作成します。たとえば、a4% は複 数文字の正規表現です。特殊な意味があるキーボード文字の前にバックスラッシュを入力すると、特殊 な意味がなくなります。

複数文字のパターンでは、順序が大切です。a4% という正規表現は、a という文字のあとに 4 が続き、 そのあとに % 記号が続く文字と一致します。文字列の中に a4% という文字がその順序で含まれていな いと、パターン マッチングは失敗します。次のような複数文字の正規表現があるとします。

#### **a.**

ピリオド文字の特別な意味を使用しており、a という文字の後に任意の文字が 1 つ来る文字列と一致し ます。この例では、ab、a!、または a2 という文字列がすべてこの正規表現と一致します。

ピリオドの前にバックスラッシュを入力すると、ピリオドの特殊な意味はなくなります。次のような正 規表現があるとします。

### **a\.**

「a.」という文字列だけが、この正規表現に一致します。

すべての文字、すべての数字、すべてのキーボード文字、文字と数字とその他のキーボード文字の組み 合わせを含む複数文字の正規表現を作成できます。次の例はいずれも有効な正規表現です。

#### **telebit 3107 v32bis**

# <span id="page-9-1"></span><span id="page-9-0"></span>繰り返し指定

特殊な文字を 1 文字のパターンや複数文字のパターンと組み合わせることにより、指定された正規表現 の繰り返しと一致する複雑な正規表現を作成できます。表 [1-5](#page-9-0) に、正規表現の「複数回の出現」を示す 特殊文字の一覧を示します。

#### 表 **1-5** 量指定子として使用される特殊文字

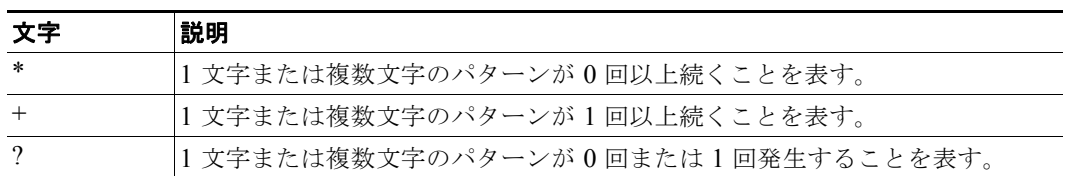

次の例では、a が任意の回数 (0 回を含む ) 続いている文字列と一致します。

### **a\***

次のパターンは、a が 1回以上続いている文字列と一致します。

#### **a+**

次のパターンは、文字列 bb または bab と一致します。

#### **ba?b**

次のパターンは、アスタリスク(\*)が任意の回数続いている文字列と一致します。

#### **\\*\***

複数文字のパターンとともに量指定子を使用するには、パターンをカッコで囲みます。次の例で、パ ターンは複数文字列 ab の任意の回数の出現と一致します。

#### **(ab)\***

次の例はもっと複雑で、任意のアルファベットと数字の組み合わせが 1 回以上連続している文字列と一 致します(0回、つまり空白は対象とはなりません)。

### **([A-Za-z][0-9])+**

量指定子(\*、+、または?)を使用した一致の順序は、最長構造優先です。ネストした構造は、外側か ら内側に一致します。連結された構造は、構造の左側から一致します。そのため、この正規表現は A9b3 に一致しますが、9Ab3 には一致しません。これは、英字が数字の前に指定されているためです。

# 選択

選択記号を使用して、文字列に対して一致する選択肢を指定できます。選択肢は垂直線(I)で区切り ます。選択肢の 1 つだけを文字列と一致させることができます。例として、次の正規表現を見てみま しょう。

### **codex** | **telebit**

この場合、「codex」と「telebit」のうち一方の文字列とは一致しますが、「codex」と「telebit」の両方 とは一致しません。

# <span id="page-10-0"></span>位置指定

正規表現パターンを文字列の先頭または末尾と一致させることができます。つまり、先頭または末尾に 特定のパターンがある文字列を指定できます。表 [1-6](#page-10-0) に示す特殊文字を使用して、文字列の一部に対し て、これらの正規表現の「位置指定」を行います。

#### 表 **1-6** 位置指定に使用する特殊文字

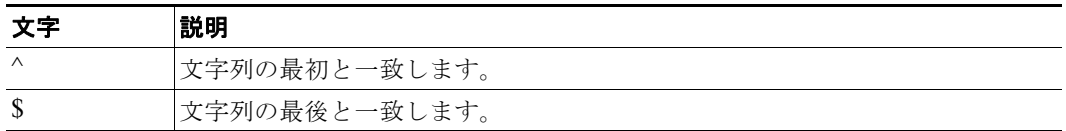

次の正規表現は、文字列が「abcd」で始まる場合のみ一致します。

#### **^abcd**

一方、次の正規表現の範囲指定は、a、b、c、d を除く任意の 1 文字と一致します。

#### **[^abcd]**

次の例の正規表現は、「.12」で終わる文字列と一致します。

#### **\.12\$**

これらの位置指定文字は、特殊文字アンダースコア()とともに使用します。アンダースコアは文字 列の先頭(^)、文字列の末尾(\$)、カッコ(())、スペース()、中カッコ({ })、コンマ(,)、アン ダースコア(\_)と一致します。アンダースコア文字を使用すると、パターンが文字列中の任意の場所 に存在することを指定できます。

次に例を示します。

### **\_1300\_**

これは文字列内の任意の位置にある「1300」と一致します。文字列の 1300 の前後にスペース、波カッ コ、カンマ、またはアンダースコアを置くことができます。次に例を示します。

### **{1300\_**

この文字列はこの正規表現と一致しますが、21300 や 13000 は一致しません。

アンダースコアを使用すると、次のような多数の正規表現の組を置き換えることができます。

#### **^1300\$ ^1300( ) ( )1300 {1300, ,1300, {1300} ,1300, (1300**

これは次のようにまとめられます。

#### **\_1300\_**

# 再帰呼び出しのカッコ

[「繰り返し指定」\(](#page-9-1)P.1-10)で説明したように、複数文字の正規表現とともにカッコを使用して、パター ンを繰り返すことができます。この他に、カッコと 1 文字または複数文字のパターンを組み合わせるこ とにより、パターンを正規表現内の別の場所で再使用することができます。

前のパターンを再使用する正規表現を作成するには、再使用する特定のパターンをカッコで示し、バッ クスラッシュ(\)の後に整数を入力してそのパターンを再使用します。この整数は、正規表現パター ン内でのカッコの順序を示しています。正規表現内で複数のパターンを再使用する場合、\1 は再使用 する最初のパターン、\2 は 2 番目のパターンとなります。これ以降の整数についても同様です。

次の正規表現では、再帰呼び出しのカッコを使用しています。

#### **a(.)bc(.)\1\2**

この正規表現は、先頭から順に a、任意の文字(文字1と呼ぶ)、bc、任意の文字(文字2と呼ぶ)と 続いたあとに、再度、文字 1、文字 2 と続く文字列と一致します。そのため、この正規表現を aZbcTZT と一致させることができます。ソフトウェアによって、文字 1 が Z で文字 2 が T であること が記憶され、そのあとの正規表現の中で再び Z および T が使用されます。

# <span id="page-11-0"></span>変更した設定の保存

システムのリロードや停電時に設定の変更内容が失われないように設定の変更内容をスタートアップ コンフィギュレーションに保存するには、次のコマンドを入力します。

Switch# **copy system:running-config nvram:startup-config** Building configuration...

設定の保存には 1 ~ 2 分かかります。設定が保存されると、次の出力が表示されます。

 $[OK]$ Switch#

ほとんどのプラットフォームでは、この手順によって設定が NVRAM に保存されます。クラス A フ ラッシュ ファイル システム プラットフォームでは、この手順によって CONFIG\_FILE 環境変数で指定 されている場所に設定が保存されます。CONFIG\_FILE 環境変数のデフォルト値は NVRAM です。

# **show platform** コマンド

これらのコマンドは、問題解決のためにテクニカル サポート担当者と直接作業している場合にだけ使 用してください。これらのコマンドは、テクニカル サポート担当者がこのコマンドの使用を推奨した 場合以外には使用しないでください。

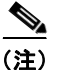

(注) このマニュアルでは、**show platform** コマンドについては説明しません。